## **Viewing Bookmarks in District Bulletin (Catalog) PDF in Internet Explorer**

To view the Bookmarks (Index) for District Bulletin (Catalog) PDF in Internet Explorer, please follow the instructions below:

• Open Internet Explorer.

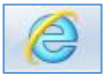

• Click on Settings Icon (top right).

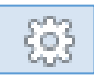

Click on 'Compatibility View settings'.

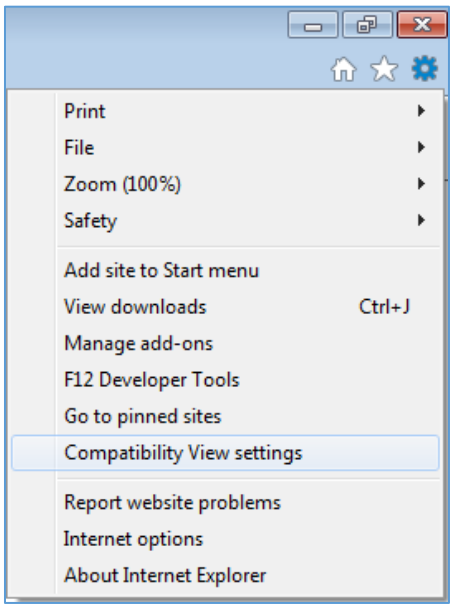

Click 'Add' to include holmescc.edu

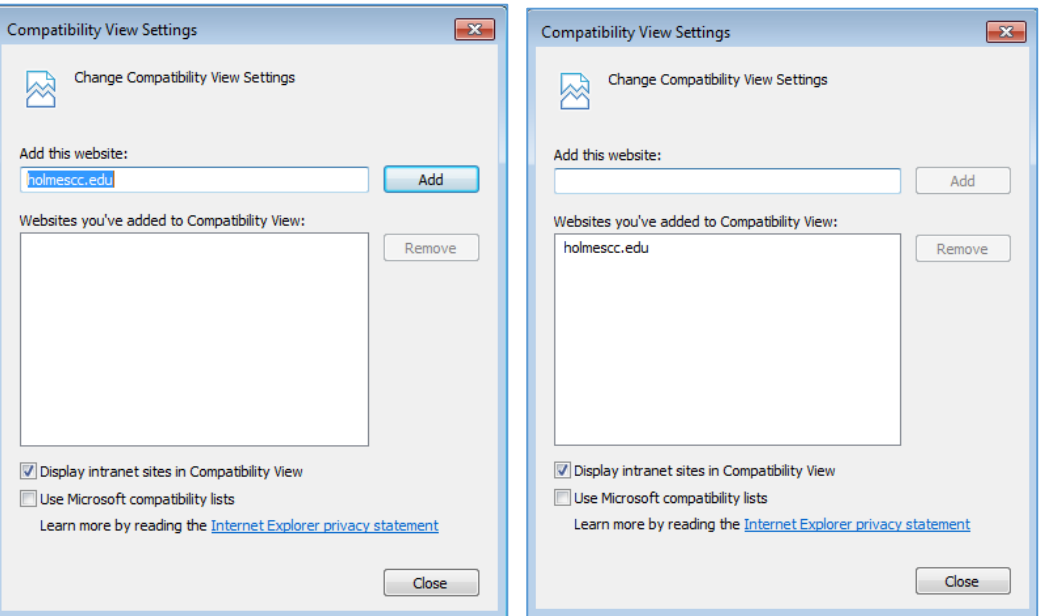

Click on District Bulletin icon.

## **District Bulletin**

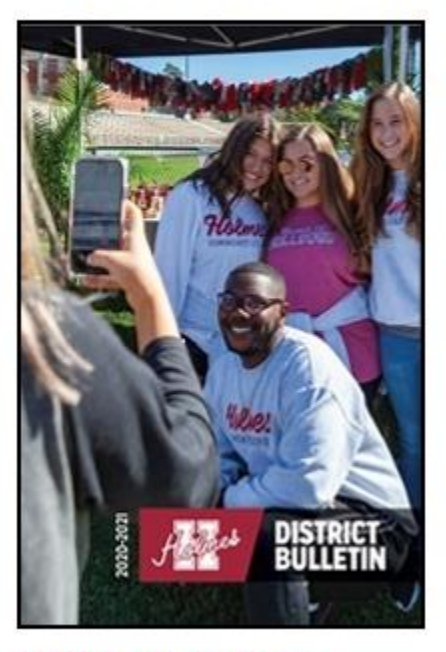

## 2020-21 Bulletin

In the Bookmarks section (left), click the + to view additional Bookmarks.

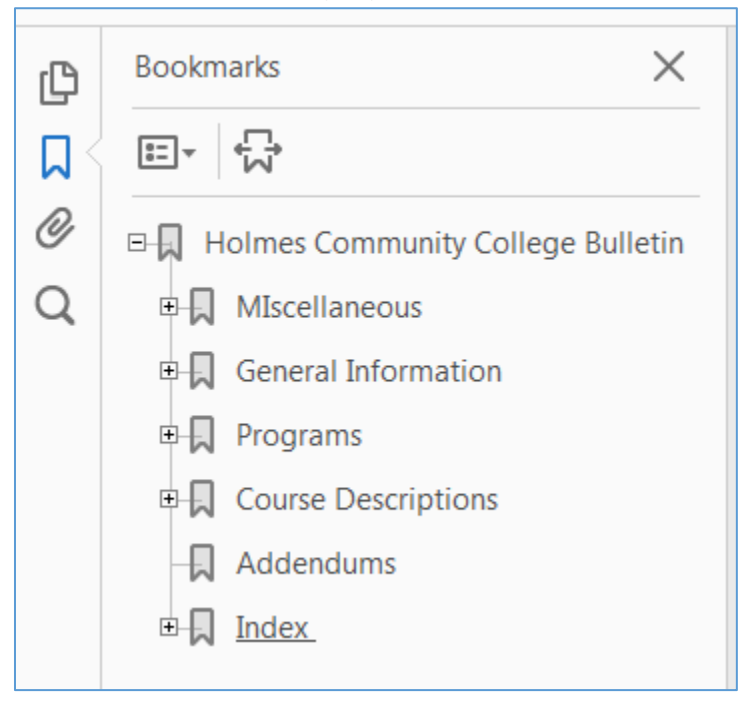